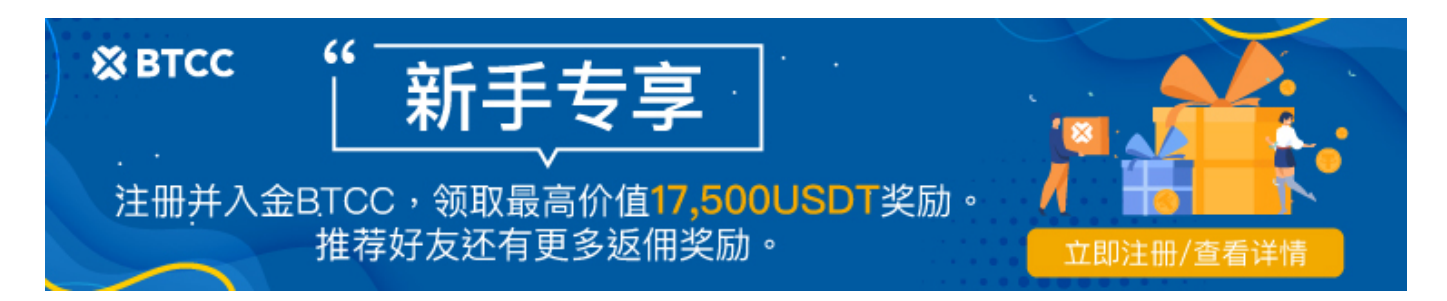

# ChatGPT怎么用?如何使用最值?一文让你快速入 门

原文:

<https://www.btcc.com/zh-CN/academy/research-analysis/how-to-use-chatgpt>

[OpenAI](https://www.btcc.com/zh-TW/academy/crypto-basics/what-is-openai) 推出的AI聊天机器人[ChatGPT](https://www.btcc.com/zh-TW/academy/research-analysis/what-is-chatgpt) 自去年 11 月推出后便在网络上爆红,它能够以更贴近一般人的 对话方式与使用者互动,还能编写代码、给出建议等,用途十分广泛。 ChatGPT目前仍可免费试用, 但 最新版本的 GPT-4 只有付费用户才可试用。

这里将给你带来 ChatGPT 使用干货,让你从本篇教程中找到该 AI 机器人的最经典用法。

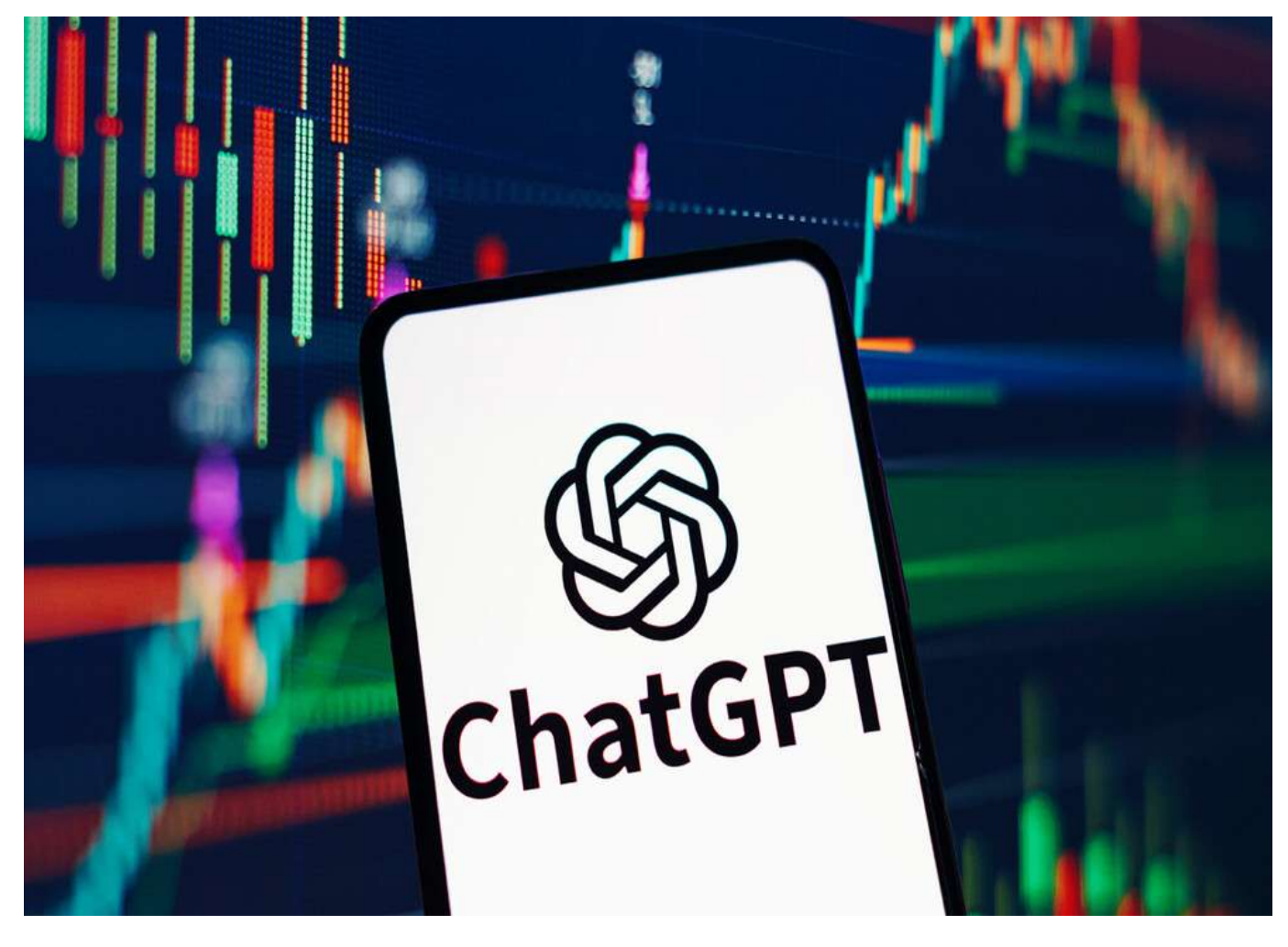

更多内容请查看 [BTCC](https://www.btcc.com/zh-CN) [官网](https://www.btcc.com/zh-CN)。

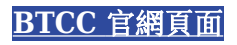

# **ChatGPT** 是什么?

ChatGPT 是由 OpenAI 开发的聊天机器人模型,它可以模仿人类的语言行为,并与用户进行自然的交互。 它的名称源自于它所使用的技术——GPT-3架构,即生成式语言模型的第3代。

ChatGPT 聊天机器人主要基于 OpenAI 的 GPT-3.5 模型进行改编, 经过 AI 设计团队利用强化学习 (RLHF)训练模型而成。它可以以人性化的方式进行回应,无论是中文、英文、日文还是西班牙语等多 国语言都能识别。相比于苹果 Siri 语音助理或 Google 助理, 该 AI 模型更加智能, 能够回答各种天文地 理和专业技术性问题,其回应方式也更贴近人类。目前,ChatGPT处于免费注册阶段,任何人都可以简单 注册后开始免费体验。

不过,如果用户想要获得更好的使用体验,或者想要体验最新版本的 GPT-4,则需要付费。 OpenAI 于 2 月 1 日推出了付费方案 ChatGPT Plus, 定价为每月 20 美元。相比于免费版, ChatGPT Plus提供无限 制的使用时间和更快速的回复等功能。

需要注意的是, ChatGPT是利用 2021 年以前的数据进行训练的, 因此对于 2022 年以后的事情, 它无法 提供相关信息。此外,它仍然存在一些错误,有时会给出合理但荒谬的答案,因此使用者不能完全依赖机 器人给出的回答。

## **ChatGPT** 经典的 7 个用法

作为一个 AI 聊天机器人, ChatGPT 的厉害之处在于它不仅可以与使用者进行对话,还可以发掘更多用途, 其中包括写作、翻译、写程序等。

以下总结了几个最常被提及的使用方法:

- 1. 回复客诉、客服对话: 直接丢入客诉信件,请 ChatGPT 回应一段简短的信件。
- 2. 故事创作: 有人透过 ChatGPT 完成短篇故事, 也有人结合 ChatGPT 与图像创作工具 MidIournev 完成图文并茂的儿童绘本——但此本书遭批评思虑不周、有抄袭嫌疑。
- 3. 写程序: ChatGPT 已依使用者需求, 写出虚拟货币交易所的应用程序介面(API), 为使用者下单。
- 4. 翻译: 输入中文或英文, 能要求 ChatGPT 为你翻译成另一种语言。
- 5. 修改文法错误: 输入一大段文字后, 能请 ChatGPT 为你判断哪些文法出错, 甚至能告诉你原因、 如何修正。
- 6. 写诗、歌词:给予关键字, ChatGPT 就能写出符合主题、字数的诗词或歌词等文字创作。
- 7. 整理文字重点: 能阅读长篇大论的文本, 并条列、分类出重点, 适合会议记录使用。

其实,ChatGPT 能派上用场的地方远远不止如此。它能够针对使用者提出的决策提供具体建议,例如周末 旅游该去绿岛还是台北、明天中午应该出门买午餐还是叫外送等。另外,它也会讲笑话、说故事,或是帮 助创作者完成对特定要求的描述。

ChatGPT 甚至能够用在投资上, 透过分析过往数据来帮助你作出更好的投资选择。不过需要注意的是, 聊 天机器人给出的建议只能作为参考,并不能完全拿来使用。

了解完 ChatGPT 的强大功能后, 我们应该如何开始使用 ChatGPT ? ChatGPT 国内如何操作呢?

以下是如何使用 ChatGPT 的简短版本:

- 1. 进入 ChatGPT 官网(chat.openai.com)或 ChatGPT App, 然后登入 chatgpt 或注册(免费)。
- 2. 向 ChatGPT 提问。
- 3. 与 ChatGPT 的回答进行交互。

现在让我们仔细看看 ChatGPT 中文使用的更多细节。

### **ChatGPT** 注册攻略

首先,我们需要拥有一个 ChatGPT 帐号, 注册方式如下:

ChatGPT 注册方式十分简单,只需要准备好信箱、手机、密码等资讯即可。

• ChatGPT 登入入口: https://chat.openai.com/auth/login

如果你已经有 OpenAI 帐号, 则可以点击「登入」直接开始聊天。

如果你在注册或登入时遇到问题,最好的方法是重新载入页面。对于特定的登入问题,请查看OpenAI 的 故障排除提示。

如果网站提示你当前地区无法注册,你可以通过 sms-activate 等网站买一个外国手机号进行注册。

## 如何开始使用 **ChatGPT**?

注册完成后,只需点击顶部的 Try it, 然后使用前面注册的 OpenAI 账号登录, 就可以开始与 ChatGPT 聊天啦!当然,你也可以选择通过 https://chat.openai.com/auth/login 直接登录。

### 1、向 **ChatGPT** 提问

在网页底部输入框内输入你想要问的问题,开始与 ChatGPT 进行互动。 ChatGPT 提供繁体中文版本, 如有需要,可在设定中转换。不过,ChatGPT 中文响应速度较慢,因此,以下教学将以 ChatGPT 初始版 本进行示例。

### ChatGPT

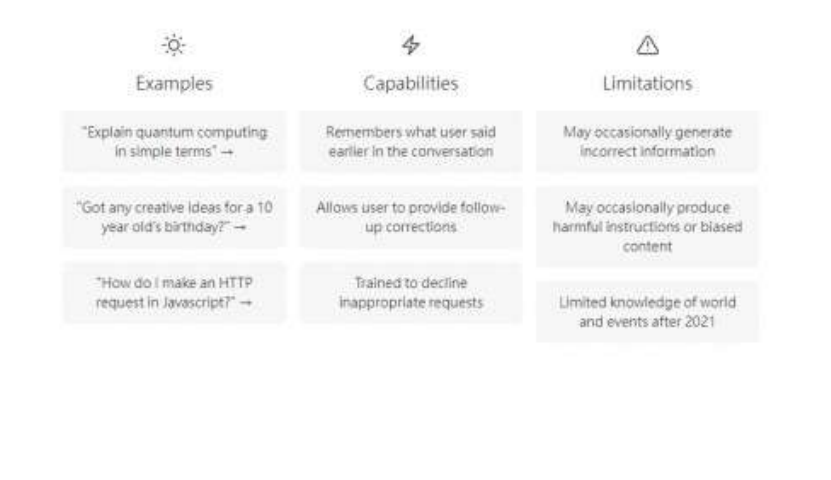

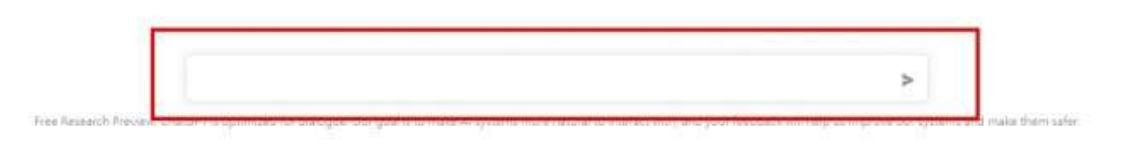

如果你有ChatGPT Plus, 你可以启用 ChatGPT 的网络浏览功能。这样, 你将获得基于当前资讯(而不仅 仅是 2021 年 9 月之前的资料)的回应,并包含指向来源的直接连结。点选GPT-4, 然后选择使用 Bing 浏览。

如果你看不到此功能,你可能需要调整你的设定。

### 2、与 **ChatGPT** 进行交互

当你提出问题后,ChatGPT 会在几秒钟后给予回应。一旦 ChatGPT 发出回应,你就有多种选择与该 AI 机器人进行交互。

(1) 输入新提示

ChatGPT 的主要功能之一(也是让人感觉像是进行真正的来回对话的功能)是它可以「记住」你与之进行 的对话。这意味着你可以要求 ChatGPT 修改其回应,而无需重复或从头开始。 ChatGPT 将简单地参考 你之前讨论的内容,然后用它来通知其回应。

预设模型 GPT-3.5-turbo 可以在其「记忆体」中保存 4,097 个字母, 大约相当于三页文字。这意味着在 大约几千个单字之后, GPT-3.5-turbo 将忘记你对话的早期部分。然而, GPT-4 的最新变体可以记住近50 页的内容。

例如,如果我们一开始提问ChatGPT:「向10 岁的孩子解释ChatGPT 的工作原理。」然后,在得到回答 后,再问「再试一次,但最多用两到三句话解释。」该AI 仍可以根据上文进行回答。

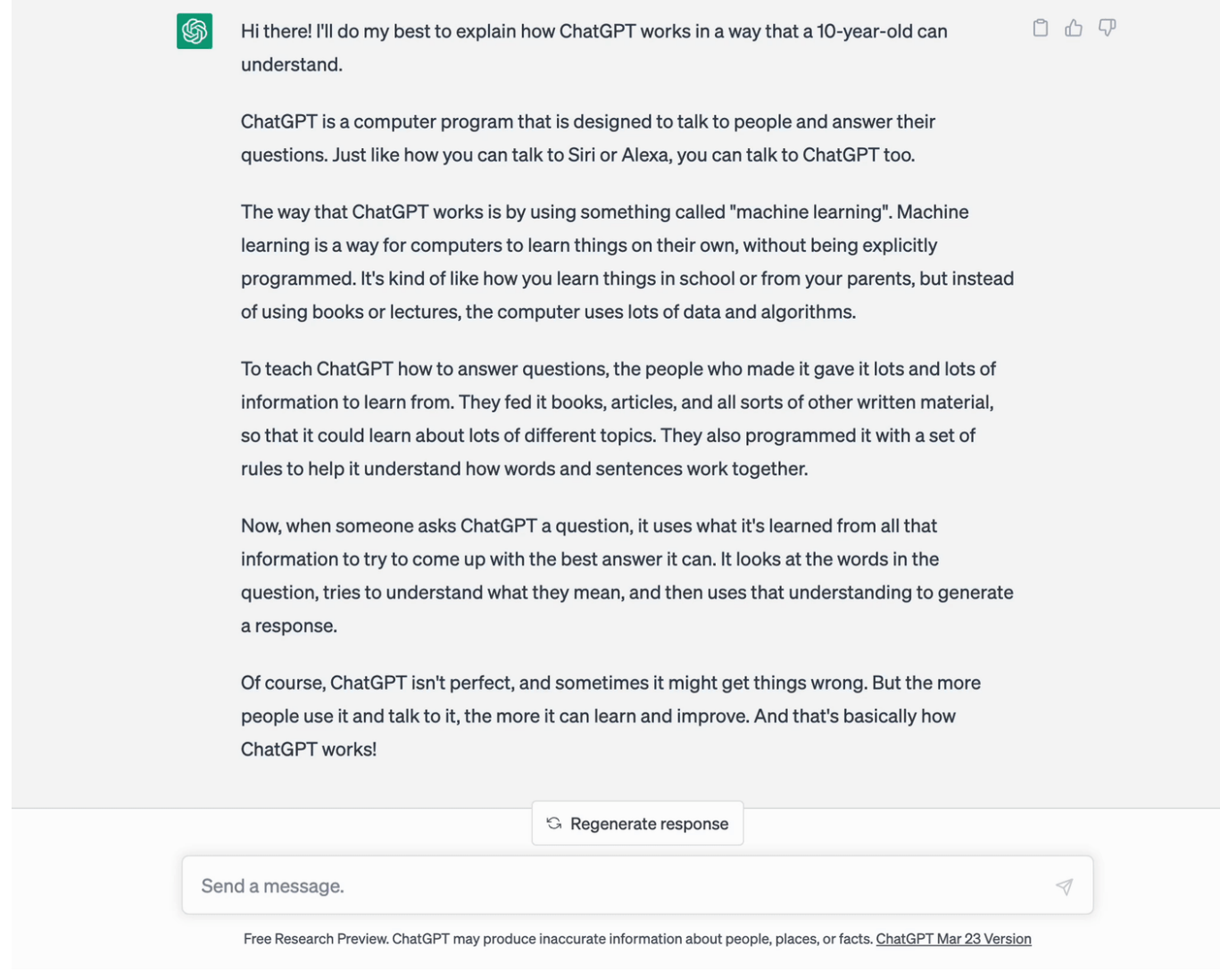

#### (2) 得到新回答

如果回应不完全符合你的要求,并且你想要使用相同的提示,请按一下「重新产生回应」以使 ChatGPT 重试。

#### (3)复制回答

如果你喜欢 ChatGPT 的答案并希望将其分享到其他地方,请点击回应旁边的剪贴簿图示进行复制。执行 此操作后,图示将变成复选标记,表示已成功复制。此按钮使你不必突出显示文本,然后使用键盘快捷键 来复制它。

(4)分享聊天

你只要单击右上角的「共享聊天」图标,你就可以直接分享你与 ChatGPT 的对话片段。该图标看起来像 一个向上的箭头。

点击该图标后,将会为该特定对话产生一个唯一的 URL,然后你可以共用该 URL。当你与之共享连结的 人打开聊天时,他们甚至可以从你上次中断的地方继续。

(5) 为 ChatGPT 点赞

由于 ChatGPT 不具备像人类一样思考的能力,因此它无法自行确定反应是好还是坏。相反,它依赖人类 提供数据来帮助它学习。

因此,如果回答有帮助,请点击其旁边的竖起大拇指图示。你也可以选择分享你喜欢的回答内容,以帮助 ChatGPT 改进。

ChatGPT 支援多国语言,因此使用中文交谈也能够正确回答,不过偶尔会遇到繁体中文、简体中文交错出 现的问题, 操作方式很简单, 只要在下方输入栏位(类似聊天室)键入要传送给ChatGPT 的讯息, 几乎可 以即时收到回答,每个回答右上角还会有评分功能,点选协助改善这项计画。

(6)不喜欢该回答

相反,你也可以点击 ChatGPT 回应旁边的「拇指朝下」图示来表示不喜欢它。你还可以选择透过手动输 入你的回答来提供其他回馈,也可以点击任何快速选择回馈选项(多选)。

# 如何使用 **ChatGPT** 自订指令功能?

如果你发现自己每次与 ChatGPT 互动时都使用相同的指令进行提示(例如「以…的语气」),现在你可 以使用自订指令来获得所需的答案,而无需重复。不过,自订指令功能仅供 ChatGPT Plus 使用者使用, 但不久的将来将向所有使用者授予存取权限。

### (1) 从桌面使用 **ChatGPT** 的自订指令

以下是从桌面使用 ChatGPT 的自订指令的方法:

- 开启 ChatGPT,按一下你的姓名,然后选择自订说明。
- 在出现的「自订说明」视窗中,按一下「启用新聊天」切换按钮。 (要关闭此功能,请再次按一下 切换按钮。)
- 输入你希望 ChatGPT 在其回应中考虑的有用背景资讯和说明。 按一下「储存」。

### (2) 如何从 ChatGPT App 中使用 ChatGPT 的自订指令

以下是从应用程序使用 ChatGPT 的自订指令的方法:

- 打开 ChatGPT 应用程序后,点击看起来像省略号 ( ) 的选单…图示。 点击设定。
- 点选自订说明。
- 点击「自订说明」旁边的开关以开启该功能。 (再次点击开关将其关闭。)
- 输入你希望 ChatGPT 在其回应中考虑的有用背景资讯和说明。

# 如何使用**ChatGPT**的语音和图像功能?

ChatGPT 还为 Plus 和 Enterprise 用户推出了语音和图像功能。值得一提的是,这些功能不能与Browse with Bing 协同运作。这意味着,如果你使用语音和图像功能, ChatGPT 的回应将仅限于 2021 年 9 月 之前的数据。

### (1) 如何在 **ChatGPT** 中使用语音功能?

语音功能可让你与 ChatGPT 进行口语交流,而不是输入提示。截至撰写本文时,此功能仅在 iOS 和 Android 上提供。在开始之前,你必须启用语音功能。

- 点选选单图示 ( …)。
- 点击设定。
- 点选新功能。
- 点击语音对话旁边的开关。
- 你也可以为 ChatGPT 选择语音。在「设定」选单中,点选「语音」。选择五个选项之一,然后点选 「确认」。

现在你已准备好与 ChatGPT 聊天。

- 点选主画面上的「耳机」图示。
- 一旦屏幕提示你开始讲话,请说出你的提示。
- 一旦你说完,ChatGPT 将处理你的请求(无需点击发送)并向你发出语音回应。
- (2) 如何在 ChatGPT 中使用图像功能?

ChatGPT 的图像输入功能可让你透过文字提示分享图像。这样,你就可以为花草拍照并询问 ChatGPT 它 是什么品种。

以下是如何使用 ChatGPT 的图像功能:

- 按一下讯息栏中的附加图像图示。 (在 App 中,你可以选择拍照或上传图像或档案。)
- 选择你要分享的图像或档案。你可以选择多个。
- 在讯息栏中输入附带的提示。

### 如何使用 **ChatGPT AI** 绘图功能 ?

ChatGPT 不仅限于产生文字和音讯回应。 OpenAI 最近将最新版本的 AI 影像产生器DALL·E 3与 Plus 和 Enterprise 用户的 ChatGPT 结合在一起。这意味着你可以要求 ChatGPT 根据文字绘图。

- 点选ChatGPT 主画面上的GPT-4 。
- 按一下"FROM E 3  $"$ 。
- 像平常一样输入文字提示, ChatGPT 就会将你的想法变为现实。

## **ChatGPT** 有 **App** 吗?如何在**iPhone** 上使用 **ChatGPT**?

5 月 19 日,官方 ChatGPT 手机版本正式上线,而且提供 GPT-3.5 和目前最新、最强大的 GPT-4 模型选 择,让使用者可以跟 AI 尽情对话。

想要使用 ChatGPT APP, 使用者需要前往 apple store 进行下载, 或是前往该官网点选连结。接着, 用 户需要跟桌机版一样需要登入帐户,而这是需要已开放使用地区当地的电话号码登记,同时GPT-4 模型只 限付费的ChatGPT Plus 用户使用,这也需要有已开放使用地区的信用卡。

# **ChatGPT** 可以免费使用吗?

是的,ChatGPT 的基本版本完全免费使用。尽管回复有字数和字元数限制,但一天内可以使用 ChatGPT 的次数没有限制。

当然,OpenAI 继续运行它并不是免费的。目前初步估计 OpenAI 每月花费约 300 万美元来继续运行 ChatGPT,即每天约 10 万美元。 4月的报告显示,营运成本接近每天70万美元。

除了伺服器本身的成本之外,最近还出现了一些令人震惊的讯息,说明还采取了哪些措施来训练语言模型 以防止攻击性内容。

OpenAI 还有一个进阶版本的聊天机器人,称为ChatGPT Plus。它每月费用为 20 美元,但即使在高峰时 段也能提供访问、更快的回应以及首次访问GPT-4等新功能。

以上就是关于ChatGPT 怎么用的所有内容了。想了解更多,可以进入 [BTCC](https://www.btcc.com/zh-TW/academy) [学院](https://www.btcc.com/zh-TW/academy)进行查看。